## **Errors/Solutions during upgrade from 1.9.x to 1.11.x**

- 1. This [changeset](https://github.com/openmrs/openmrs-core/blob/1.11.x/api/src/main/resources/liquibase-update-to-latest.xml#L7418) if failing on the upgrade from 1.9.2 to 1.11.6. This is because prior to OpenMRS 1.10 which included proper order entry, one is required to [upgrade](https://wiki.openmrs.org/display/docs/Prepare+For+Upgrade+To+1.10+Module) their [versions](https://wiki.openmrs.org/display/docs/Prepare+For+Upgrade+To+1.10+Module) before trying to get to 1.11.x. If there are records in the **order table,** they need to be cleaned and respective frequencies available be mapped to respective concepts in the database, the respective frequencies have their mapping in [CIEL](https://openconceptlab.org/orgs/CIEL/sources/CIEL/concepts/160855/) but are NOT yet included into eSaude dictionary(eSaude does NOT use CIEL). The following approaches can be taken:
	- a. Since we only found one record from the order table, entered in 2015 and no updates/revisions have been done since, it is safe to just delete the record and resume the upgrade. For eSaude, those seem to have been modelled as observations as opposed to orders. Start by deleting from **drug\_order** then clear the **orders** table
	- b. Before attempting to upgrade, install the module included [here](https://wiki.openmrs.org/display/docs/Prepare+For+Upgrade+To+1.10+Module) and set all the frequency units displayed on the page and correct the orders to include encounter and order.
- 2. [Getting](https://pastebin.com/9eUBZGtf) this trying to upgrade a 5GB database. The error is about sync module that I included in the module repository, the following approaches taken:
	- a. Check if we have any tables that are related to sync module.
	- b. If nothing yields from (a) above, remove the sync module from the module folder and restart your server or just set the global property **sync.started** to false, *update global\_property set property\_value='false' where property='sync.started';*
	- c. After running (b) I bump into this [error](https://pastebin.com/A0QQti6Y), in the global property **sync.mandatory** has the value **true,** we can set that property to true or just delete sync records in the global property table since no table records are associated with any of those, but for safety, let us toggle the value to **false.** *update global\_property set property\_value='false' where property='sync.mandatory';*
	- d. Restart your server and watch the logs. The server starts successfully and all modules loaded except for sync [schedulers](https://pastebin.com/kHwec2aU) as a results of module NOT loaded. If you intend to use the module, please upload it, otherwise delete those from the database. I choose to load the module and see what happens!
	- e. Putting in sync module, [leads](https://pastebin.com/9eUBZGtf) to this, meaning the [sqldiff.xml](https://github.com/openmrs/openmrs-module-sync/blob/1.3/api/src/main/resources/sqldiff.xml) does NOT run first to populate the table structure for it leading to Error 505, needs investigation why that is NOT happening as required.
- 3. Logic module schedulers [returning](https://pastebin.com/ABqZW3kY) errors. Logic module is no longer a required module/a bundler module as from 1.10.x, it can be removed and its scheduler settings be deleted from the database
- 4. Data set definitions and Cohort queries NOT displaying on the UI with this error in the console

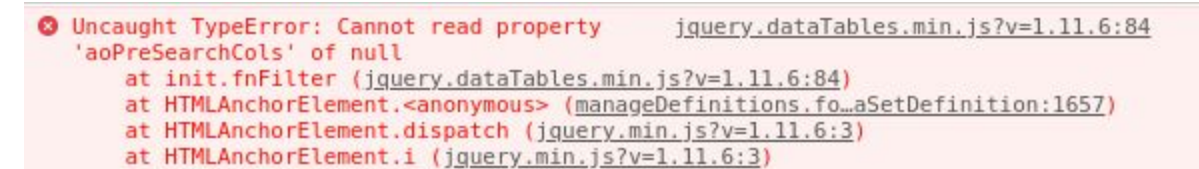

seems the dataTables plugin into jQurey is corrupted. Possible solution approachs:

a. Upgrade the OpenMRS core to 1.11.7 which has the following updates away

## O servidor OpenMRS está actualmente em modo de manutenção.

As atualizações do banco de dados a seguir são necessárias:

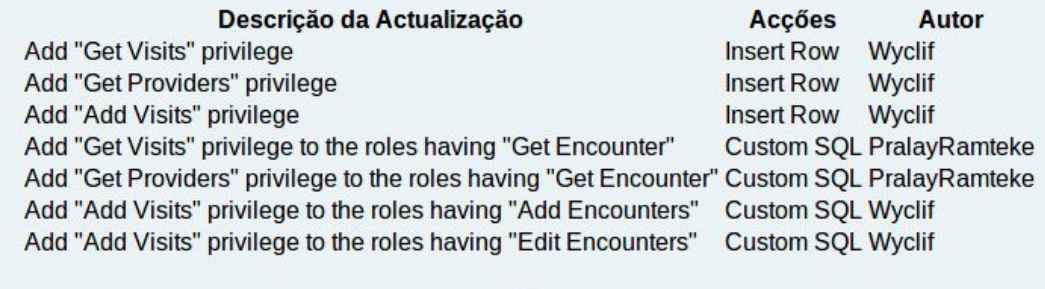

from 1.11.6. I will go ahead and apply those and see what happens. Boooooom! That works, but this use case is NOT common for all databases, others run smoothly on 1.11.6 and other fail, maybe the main issue is with the data entered into the system.

5. The encoding used for the database is **latin1** which results in some português characters not displaying correctly (e.g. Observa��es). Per OpenMRS requirements we need Character set of utf8 COLLATE utf8\_unicode\_ci. To check whether your database does NOT conform to this, run this script on your mysql console: *SELECT DEFAULT\_CHARACTER\_SET\_NAME, DEFAULT\_COLLATION\_NAME FROM information\_schema.SCHEMATA S WHERE schema\_name = 'openmrs' AND (DEFAULT\_CHARACTER\_SET\_NAME != 'utf8' OR DEFAULT\_COLLATION\_NAME not like 'utf8%');* If your results is something different from utf8, you need to fix that, for example in my case I got as shown below

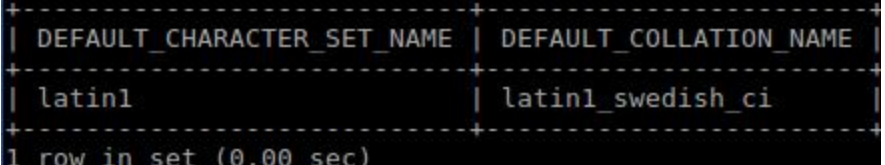

to correct this to the

required version, please execute the following query: *ALTER DATABASE openmrs*

*CHARACTER SET utf8 COLLATE utf8\_unicode\_ci;* running back the previous sql statement, leads to an empty set, which is the desired results.

6. We need to make sure that all database tables have the correct character set or collation required is utf8. So we need to inspect each table and confirm that, from experience, with mixed table collation my lead to error like C*aused by: java.sql.SQLException: Illegal mix of collations (utf8\_general\_ci,COERCIBLE) and*

*(latin1\_swedish\_ci,NUMERIC)* especially when writing reports, so it is advised to correct those to uniformity. To check for that please execute this statement that will output an sql file with the tables that have issues and how to fix them

## *SELECT*

 *CONCAT('ALTER TABLE ', table\_name, ' CONVERT TO CHARACTER SET utf8 COLLATE utf8\_general\_ci;') INTO OUTFILE '/tmp/alterstatements.sql' FROM information\_schema.tables WHERE table\_schema='openmrs' AND table\_collation != 'utf8\_general\_ci' GROUP BY table\_name;*

from your tmp folder open the file alterstatements.sql, for my case I get 44 rows representing tables that need to be corrected. Just to ascertain the contents of that file, try *show create table command on your mysql console and see if it is different as shown in the file,* for example by issuing this to a random table from that file **show create table openmrs.active\_list;** I get the below image which proof my claim which

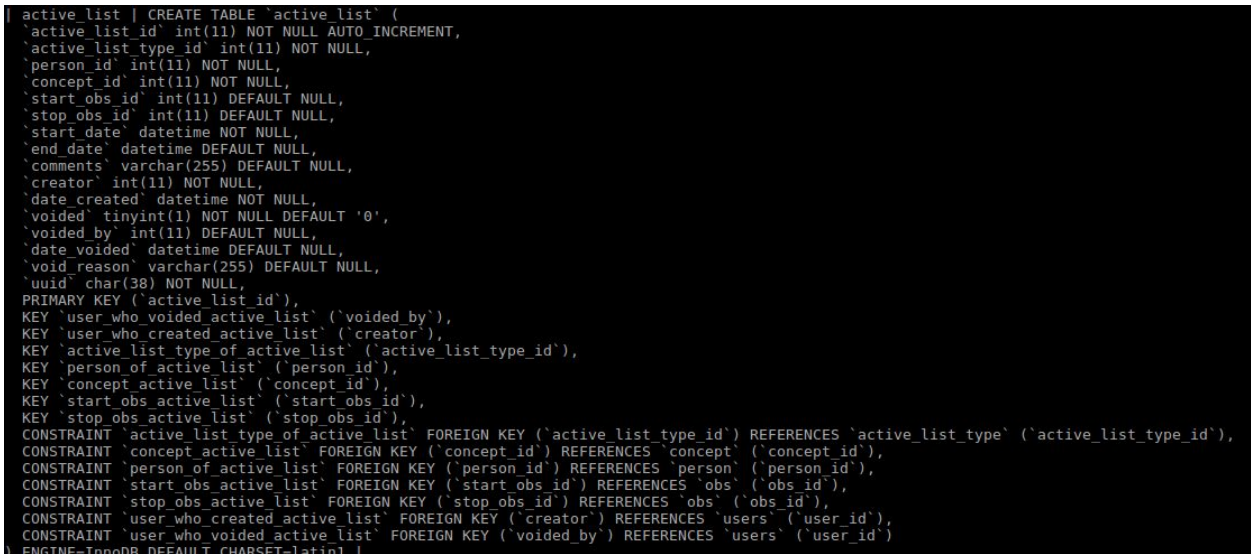

shows character set to be **Latin1** see at the bottom of the image, to fix that those at once then, you need to run that generated file(*alterstatements.sql)* in your mysql console,

for me I would just open the mysql console and source it. NOTE: it takes some time to run the script depending on how many records are in the database.

- 7. Appfarmework module NOT able to start because of liquibase changeset that looks for a given table **appframework\_component\_state** that seem to already exists and the changeset expect it to be missing. A fix to this is to drop that table and restart the module for that changeset to be recorded in the liquibasechangelog.
- 8.

## **New issues found with Horacio**

- When creating a new patient the system is not showing the identifier location. This code [section](https://github.com/openmrs/openmrs-core/blob/1.11.x/webapp/src/main/webapp/WEB-INF/view/admin/patients/shortPatientForm.jsp#L447-L461) shows that the drop down will loop through a collection of locations from the controller
- When you go to edit a patient and load demographics the address is not well aligned. *This happens when viewing/editing the patient demographics, the address details instead of being populated in the required drop down fields, they are shifted and displayed on the right leaving the required field to be populated with the defaults, but on registering a new patient, all works as expected. For now this is NOT a show stopper, and can be investigated over time.*
- When opening query indicator definitions, there is jquery error resulting to error 400. *Solution to this is to upgrade reporting module version to 1.13.0. This will results into upgrading other modules that reporting v1.13.0 require to run properly. Some of those modules include Html widget 1.7.2, Serialization Xstream 0.2.12, and calculation 1.2.*